### TPD-433F-H **Quick Start Version 1.0**

## Shipping package

Thanks for buying ICPDAS TPD-433F-H device. This shipping package contains the following items:

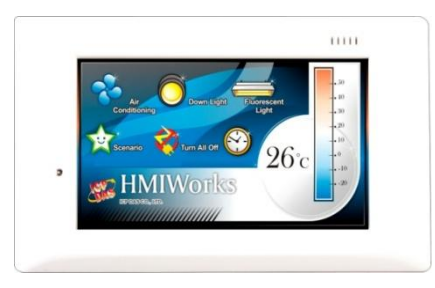

#### TPD-433F-H Quick Start (This Document)

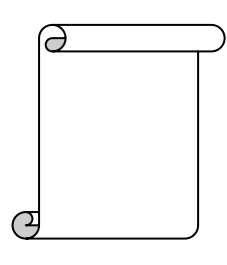

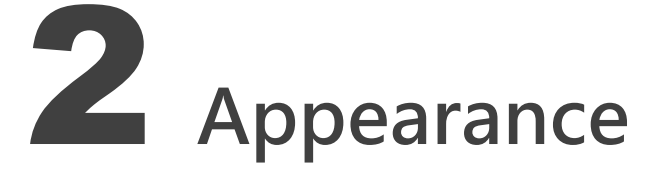

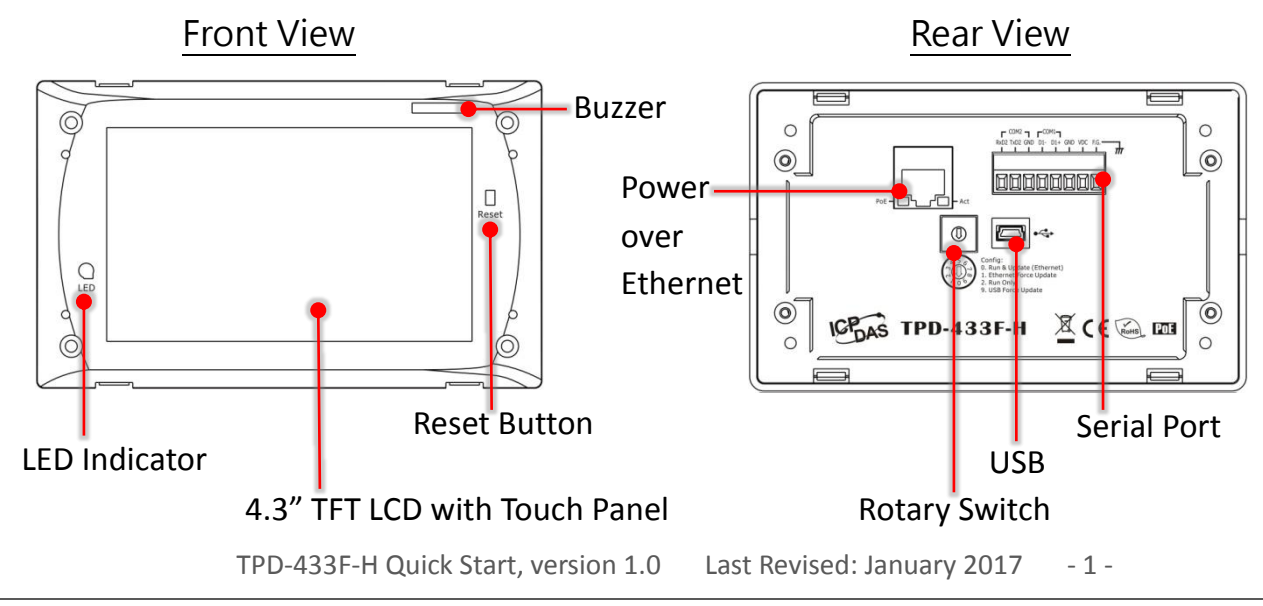

Copyright  $\textcircled{2017}$  ICP DAS Co., Ltd. All Rights Reserved.  $\boxtimes$  E-mail: service@icpdas.com

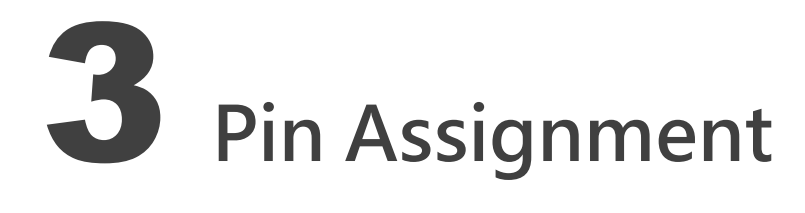

On the back of the TouchPAD:

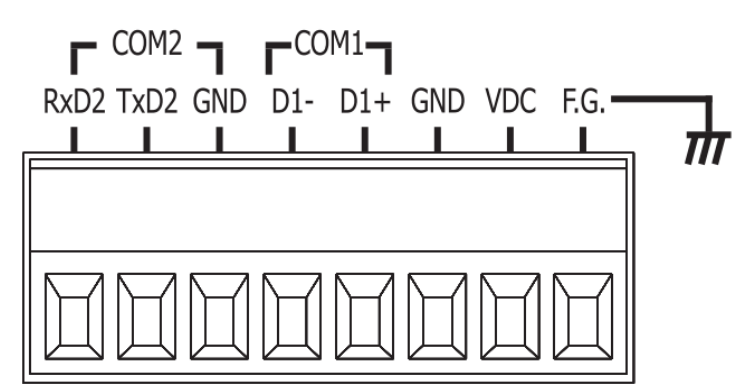

The pin assignments:

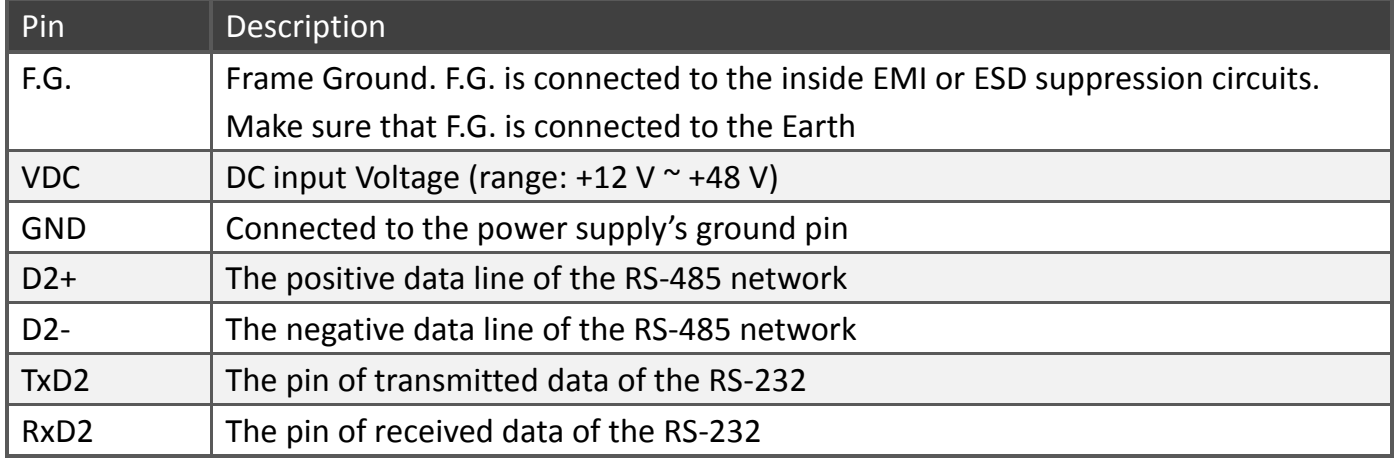

#### The definition of the rotary switch:

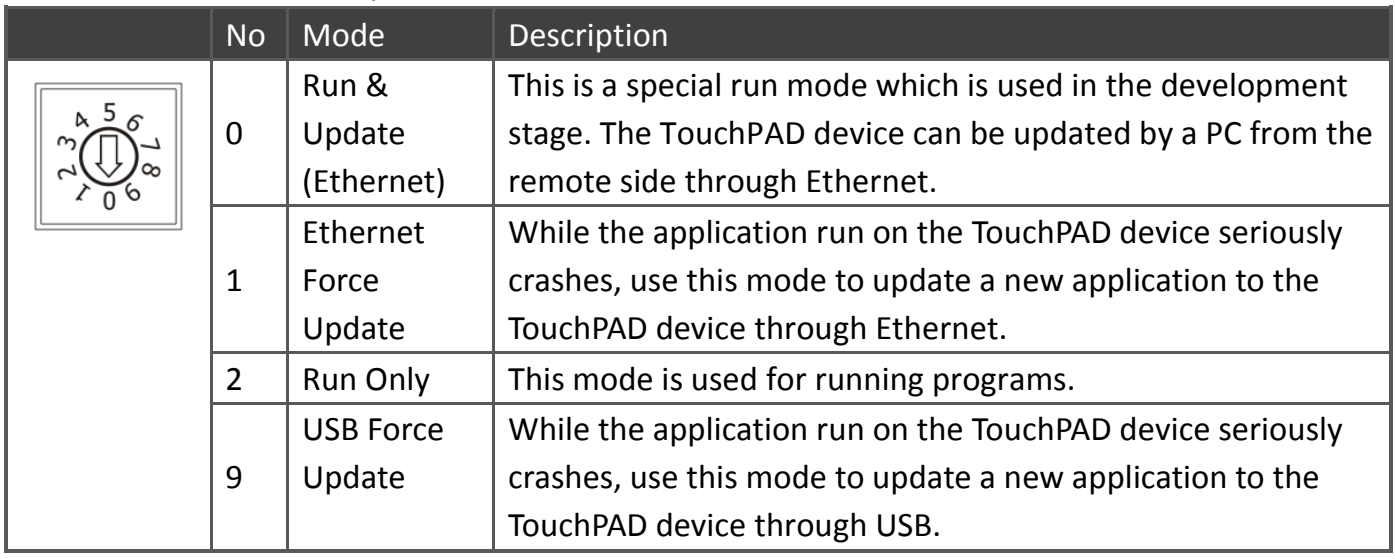

TPD-433F-H Quick Start, version 1.0 Last Revised: January 2017 - 2 -

# First Use of the TPD-433F-H

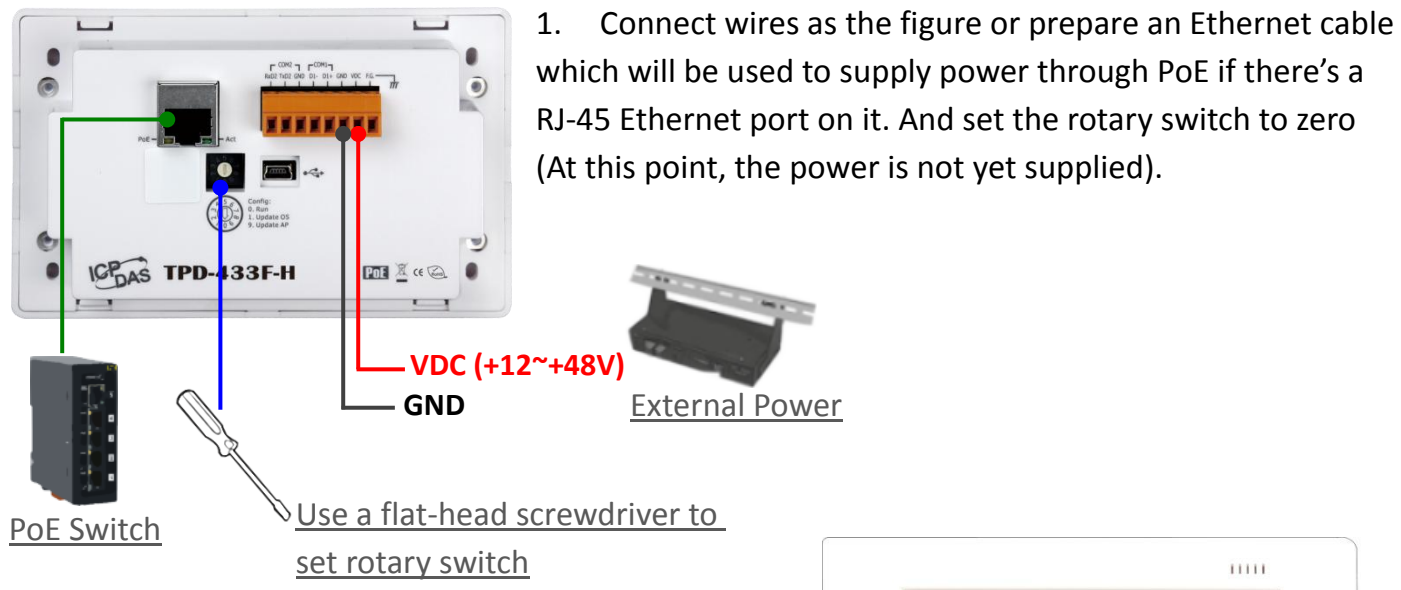

2. Supply power to the TPD-433F-H, wait for several seconds and then you can see the default program run on it.

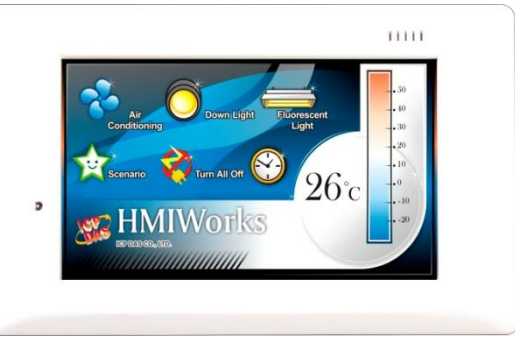

3. Try to touch on the icons on the screen of the TPD-433F-H and you can find that TPD-43xF-H switches to another page.

## 5 Creating First Project

To create your first project of the TPD-433F-H, install the free development tool, HMIWorks and then refer to <<TouchPAD\_getting\_started.pdf>>, which can be found on the FTP: [ftp://ftp.icpdas.com/pub/cd/touchpad/document/english/getting\\_started](ftp://ftp.icpdas.com/pub/cd/touchpad/document/english/getting_started)

TPD-433F-H Quick Start, version 1.0 Last Revised: January 2017 - 3 -

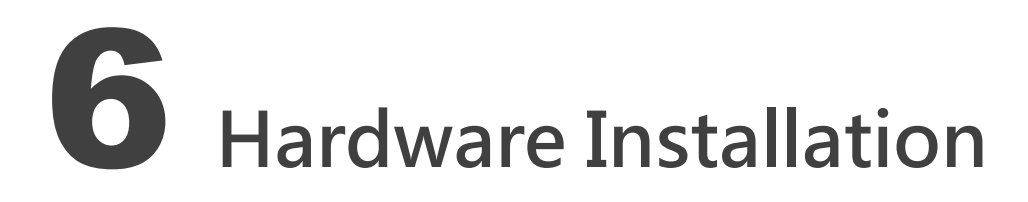

#### TPD-433F-H with External Wall Box, EWB-T43F (optional)

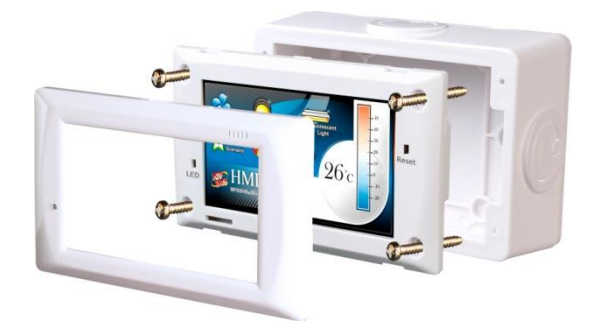

TPD-433F-H with Outlet Box, OB140F (optional)

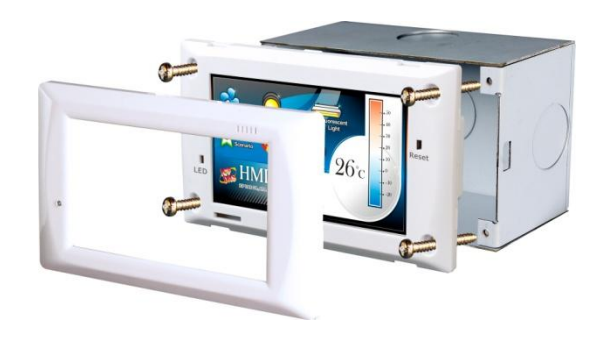

### 7 Related Information

> TPD-433F-H Product Page: [http://www.icpdas.com/root/product/solutions/hmi\\_touch\\_monitor/touchpad/tpd-43xf-h.html](http://www.icpdas.com/root/product/solutions/hmi_touch_monitor/touchpad/tpd-43xf-h.html)

 $\triangleright$  Documents, such as the user manuals, the API references, etc.: <ftp://ftp.icpdas.com/pub/cd/touchpad/document/english/>

 $\triangleright$  Free Development Software, HMIWorks v2.10.02 or above: <ftp://ftp.icpdas.com/pub/cd/touchpad/setup/>

If you have any questions, please feel free to contact us via email at: [service@icpdas.com,](mailto:service@icpdas.com) [service.icpdas@gmail.com](mailto:service.icpdas@gmail.com)

TPD-433F-H Quick Start, version 1.0 Last Revised: January 2017 - 4 -

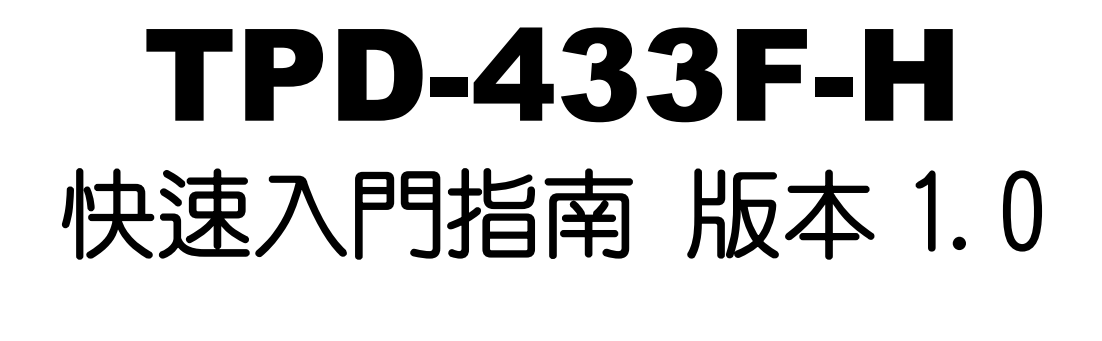

1 檢查配件

感謝您購買泓格的 TPD-433F-H 產品。產品包裝內應包含下列配件:

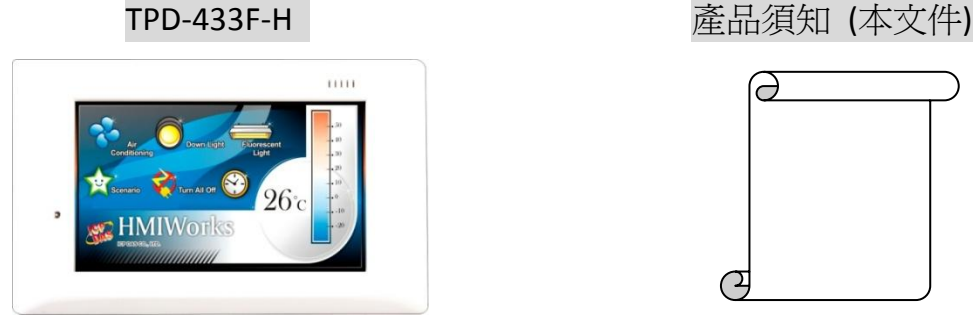

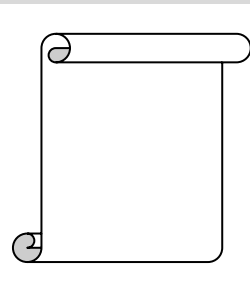

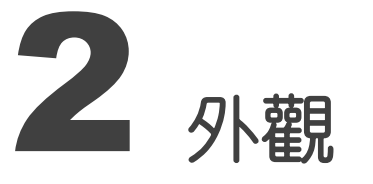

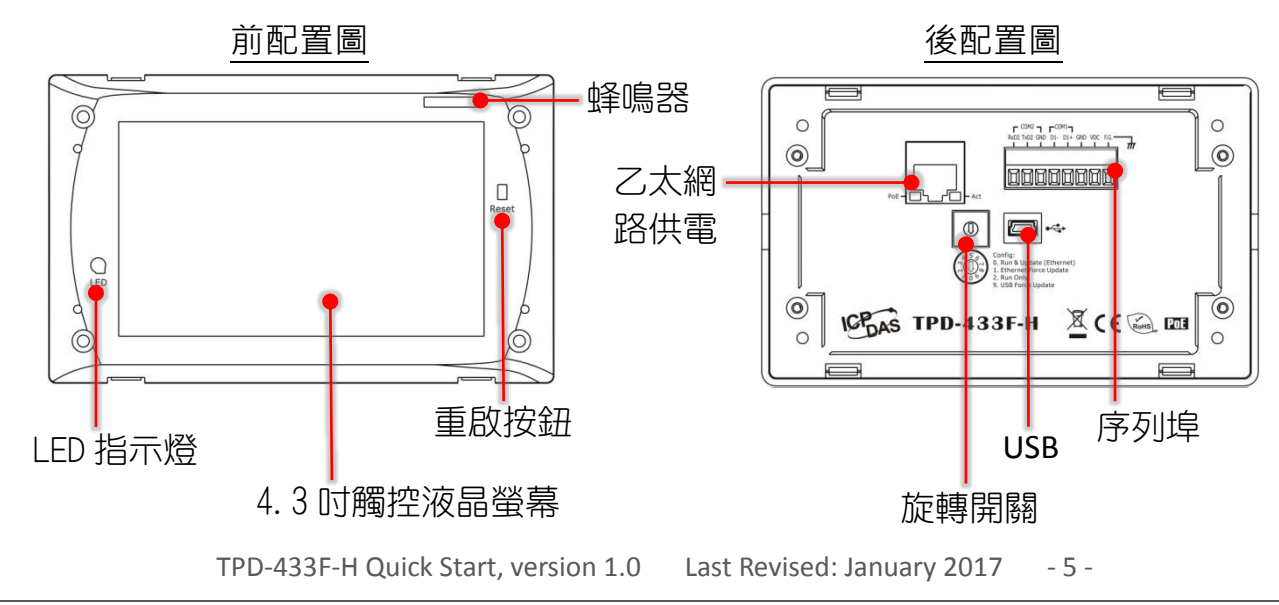

Copyright  $\textcircled{2017}$  ICP DAS Co., Ltd. All Rights Reserved.  $\boxtimes$  E-mail: service@icpdas.com

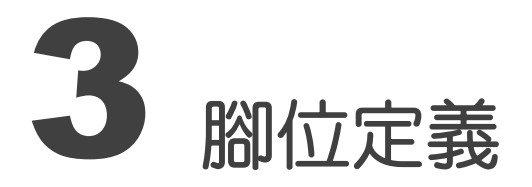

在 TouchPAD 的背面可見到如下圖樣:

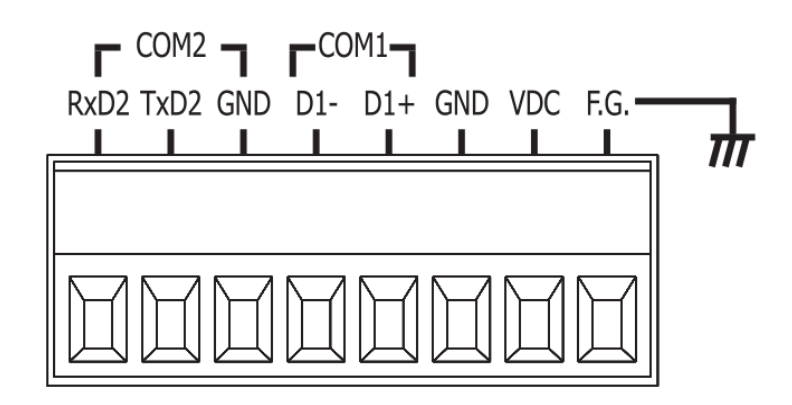

#### 腳位定義:

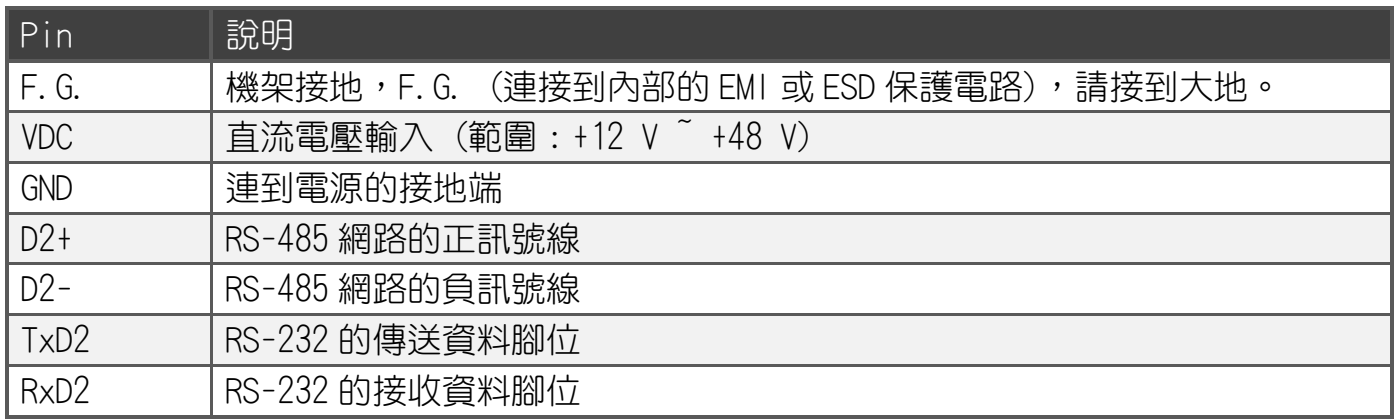

#### 旋轉開關 (Rotary Switch) 的配置模式定義:

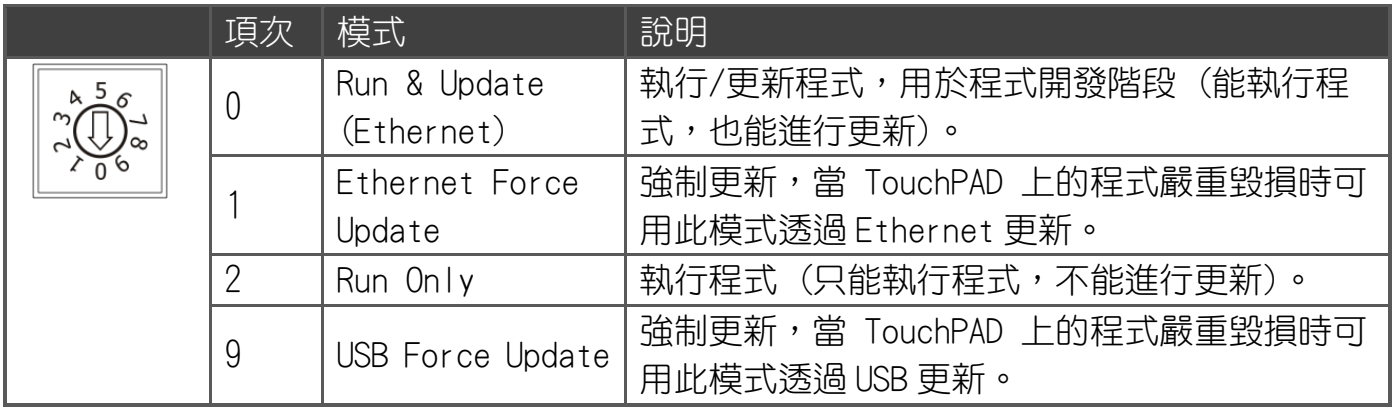

TPD-433F-H Quick Start, version 1.0 Last Revised: January 2017 - 6 -

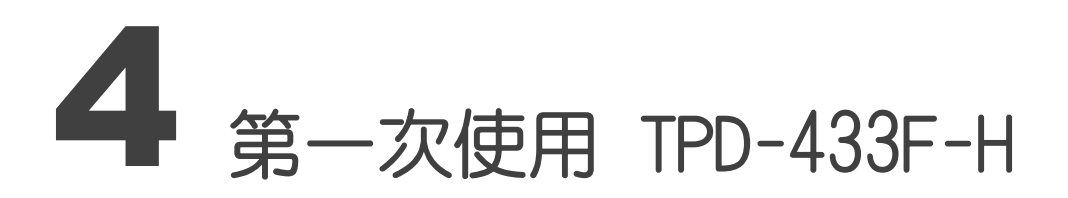

1. 如左圖所示,將電源和接地線連接完成。或是若有 RJ-45 的乙太網路接孔,可以準備一條網路線,透過乙  $\overline{\bullet}$ 太網路供電(PoE)。然後將旋轉開關(Rotary Switch) 轉到 0(此時尚未供電)。

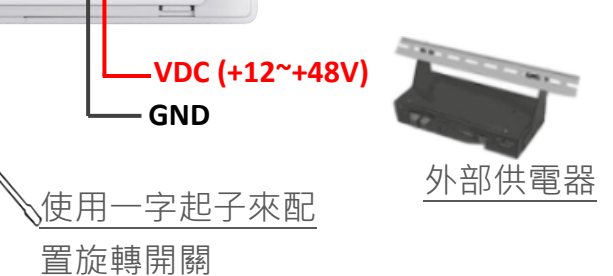

2. 開始供電給 TPD-433F-H,等待約數秒的開機時間, 接著可以看到 TPD-433F-H 執行出貨預附的程式如 圖所示。

 $\blacksquare$ 

 $\binom{1}{k}$  on  $\binom{1}{k}$  on  $\binom{1}{k}$  . Update OS

433F-H

IGP<sub>DAS</sub> TPD-

乙太網路供電

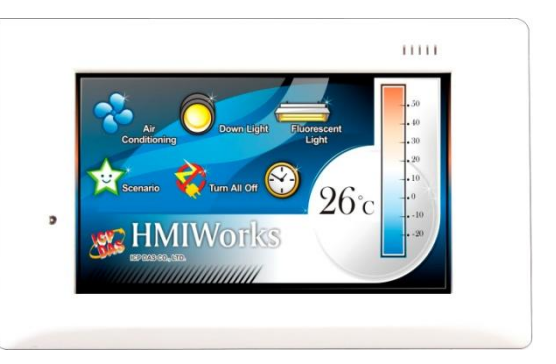

3. 試著按一下 TPD-433F-H 螢幕上面的圖示,TPD-433F-H 會切到其他的頁面。

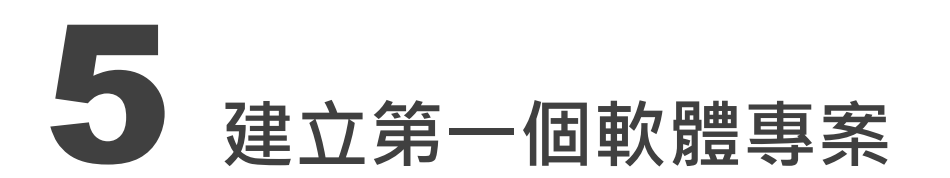

在建立 TPD-433F-H 的第一個專案之前,請先安裝免費的開發軟體 HMIWorks。然後參考<< TouchPAD getting started.pdf>>這份文件,一步一步地完成。該份文件可以在 FTP 上找到: [ftp://ftp.icpdas.com/pub/cd/touchpad/document/english/getting\\_started](ftp://ftp.icpdas.com/pub/cd/touchpad/document/english/getting_started)

TPD-433F-H Quick Start, version 1.0 Last Revised: January 2017 - 7 -

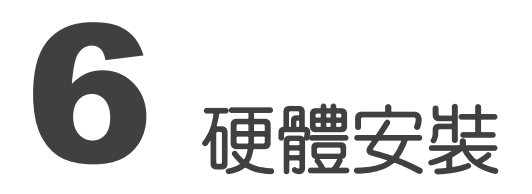

### TPD-433F-H 安裝於專用 明盒 EWB-T43F(選購)

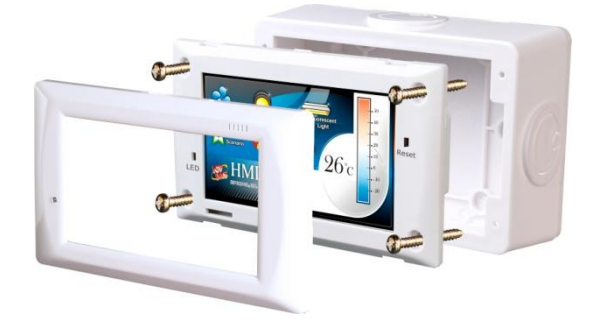

#### TPD-433F-H 安裝於專用 暗盒 OB140F (選購)

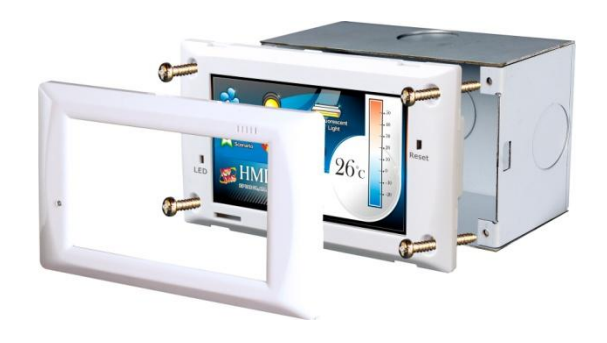

7 參考資訊

 TPD-433F-H 產品網頁: [http://www.icpdas.com/root/product/solutions/hmi\\_touch\\_monitor/touchpad/tpd-43xf-h\\_tc.html](http://www.icpdas.com/root/product/solutions/hmi_touch_monitor/touchpad/tpd-43xf-h_tc.html)

 相關文件,如使用手冊、API 函數手冊…等: <ftp://ftp.icpdas.com/pub/cd/touchpad/document/english/>

 免費開發軟體,HMIWorks 版本 2.10.02 或以上版本: <ftp://ftp.icpdas.com/pub/cd/touchpad/setup/>

如有任何問題歡迎聯繫我們,我們將會為您提供完善的咨詢服務: E-mail: [service@icpdas.com,](mailto:service@icpdas.com) [service.icpdas@gmail.com](mailto:service.icpdas@gmail.com)

TPD-433F-H Quick Start, version 1.0 Last Revised: January 2017 - 8 -